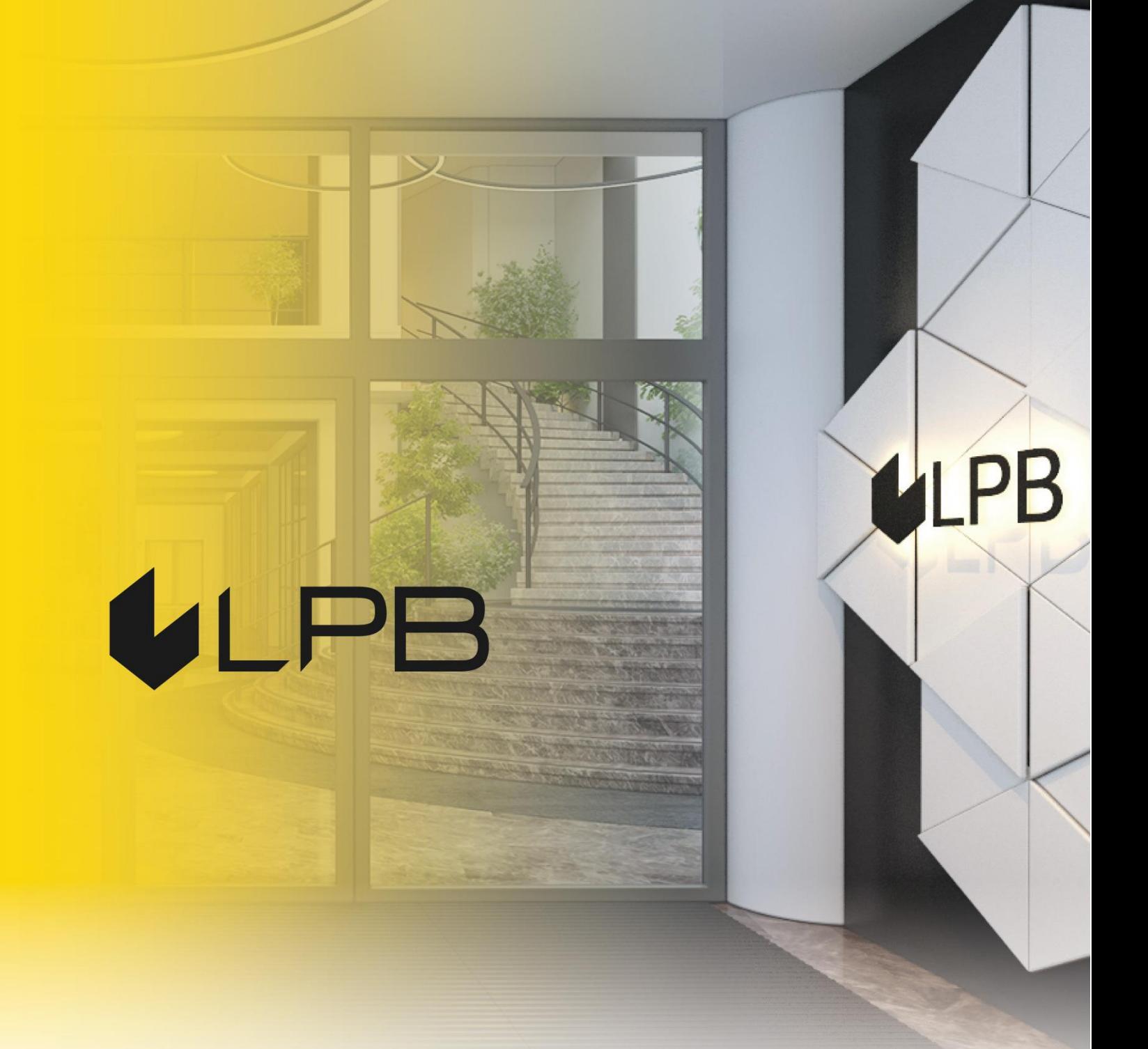

# **LPB Bank API: Swagger UI lietošanas instrukcija**

**Versija 1 Rīgā, 15.11.2022.**

#### **SATURS**

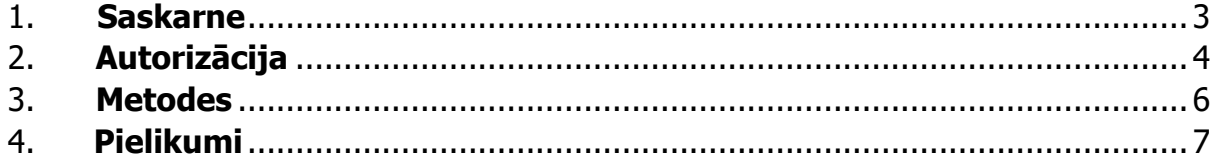

## <span id="page-2-0"></span> $U$  $\boxminus$

#### **1. Saskarne**

**Swagger UI** ir API funkciju vizuālā saskarne. Tā sastāv no autorizācijas veidlapas, kas tiek attēlota, spiežot pogu **Authorize**, saturiskajos blokos grupētajām API metodēm, kā arī API izmantojamajām datu struktūrām.

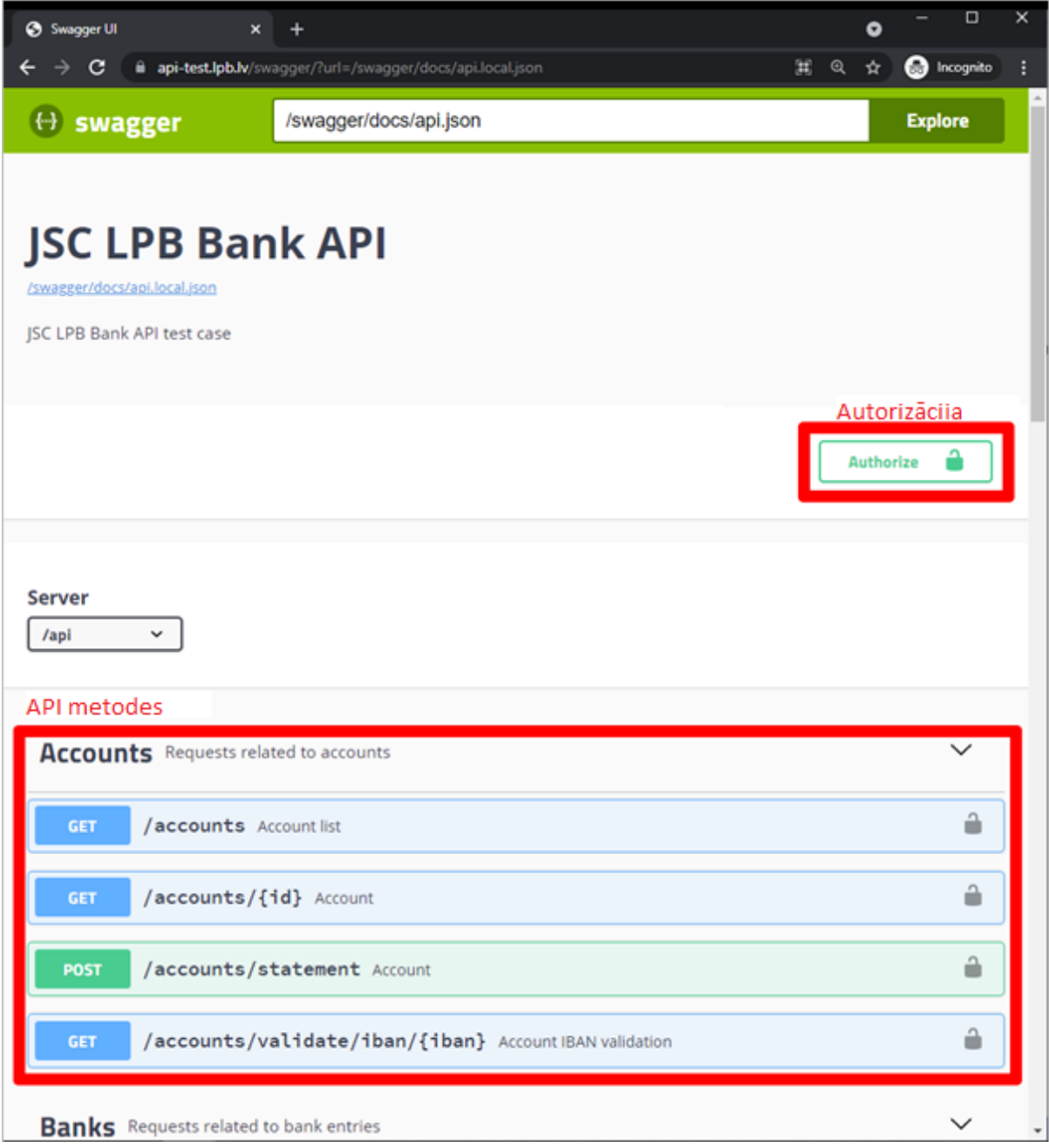

### <span id="page-3-0"></span>**2. Autorizācija**

Autorizācijas logā jāievada<sup>1</sup>:

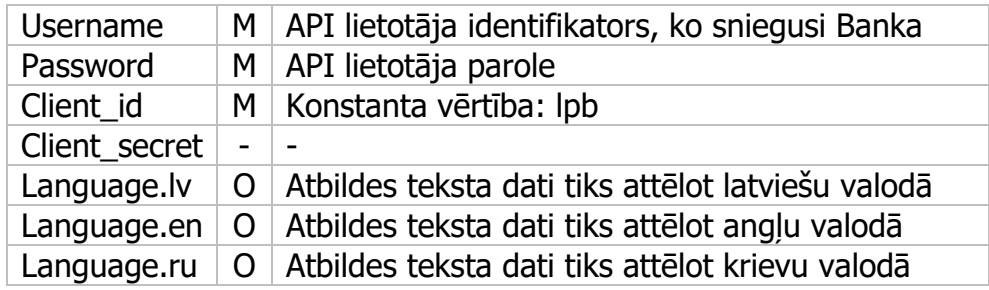

Pēc datu ievades jānospiež poga **Authorize**:

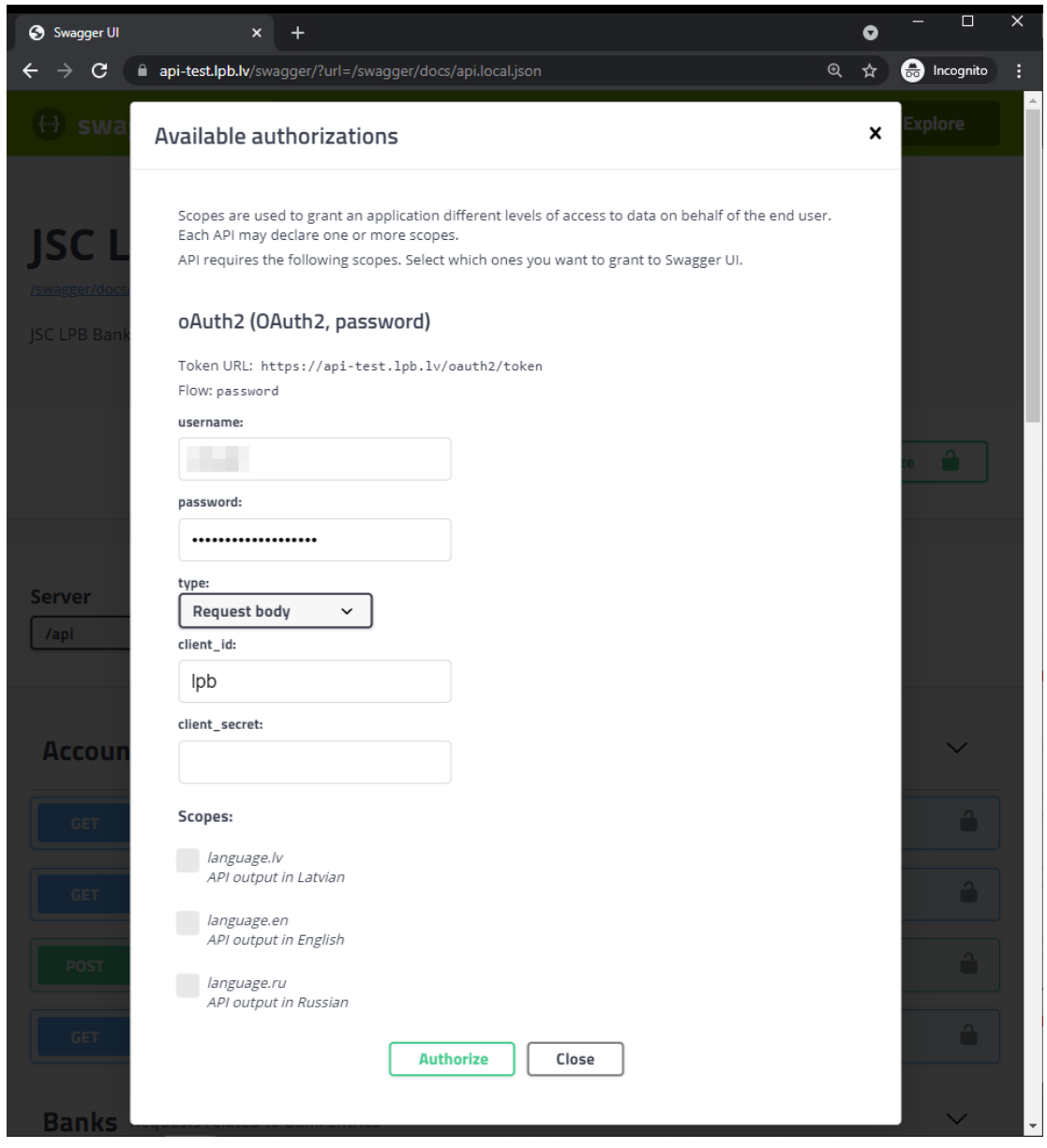

 $1 M - a$ izpildei obligātie lauki, O – pēc izvēles aizpildāmie lauki

Pēc veiksmīgas autorizācijas veidlapu nomainīs šāda veida uzpeldošais lodziņš:

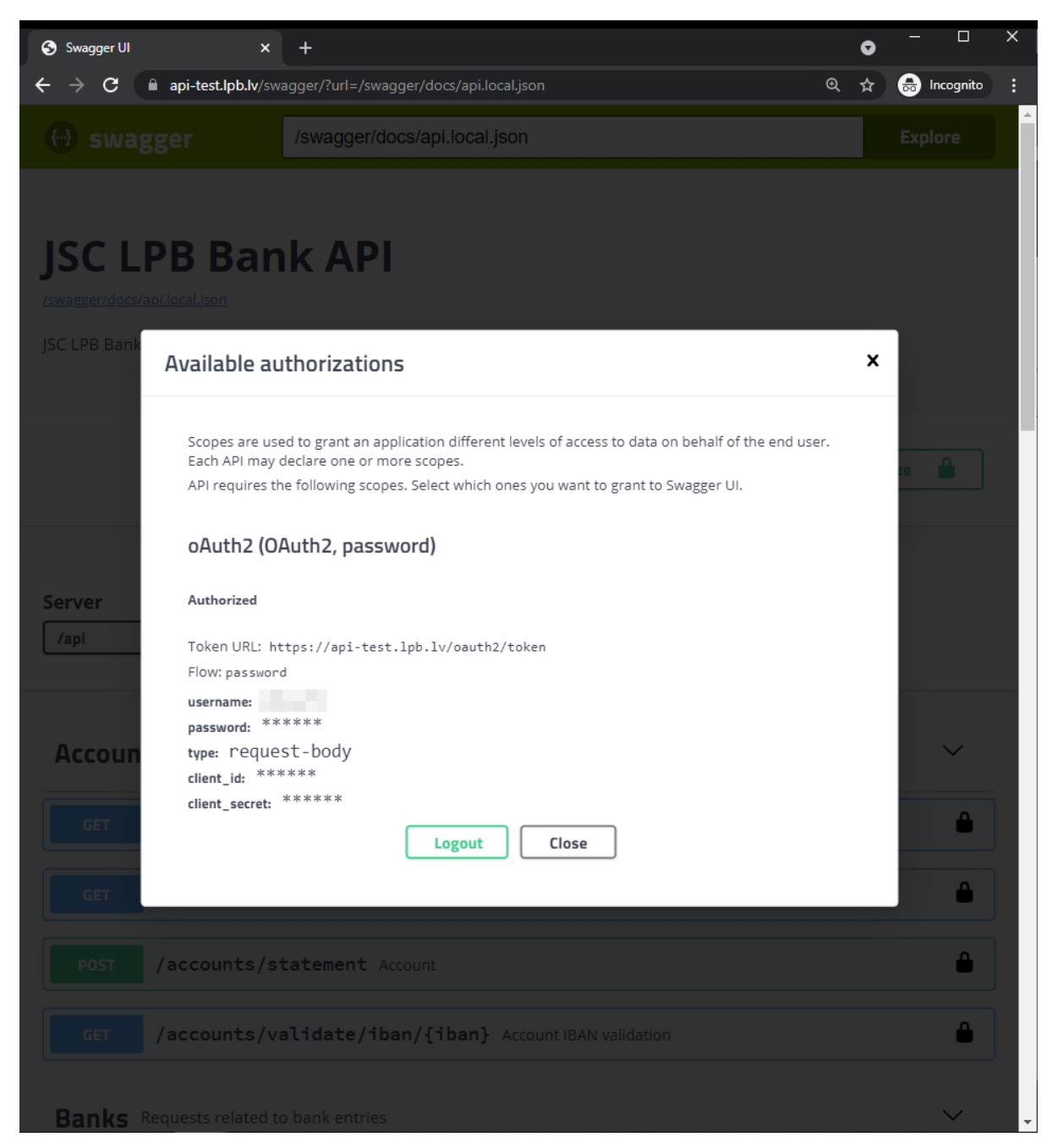

Ja autorizācijas mēģinājums ir neveiksmīgs, veidlapas lejas daļā tiks attēlots paziņojums par kļūdu:

Auth Error Error: Unauthorized

#### <span id="page-5-0"></span>**3. Metodes**

Ērtākas uztveres un meklēšanas labad API metodes ir iedalītas blokos: Konti, Bankas, Valūtas, Maksājumi, Vārdnīca. Katrs bloks satur vienu vai vairākas metodes. Saskarne norāda, uz kādu HTTP pieprasījuma veidu metode attiecas: GET, POST, DELETE utt., kā arī URL, pēc kura ir iespējams vērsties pie metodes. Metodes var atbalstīt dažādus parametrus. Obligātie parametri ir atzīmēti ar \* required aiz to nosaukumiem. Lai izmēģinātu metodi un nosūtītu pieprasījumu uz API serveri, jānospiež poga **Try it out**. Parametri kļūs rediģējami, un zem tiem tiks attēlota poga pieprasījuma nosūtīšanai: **Execute**.

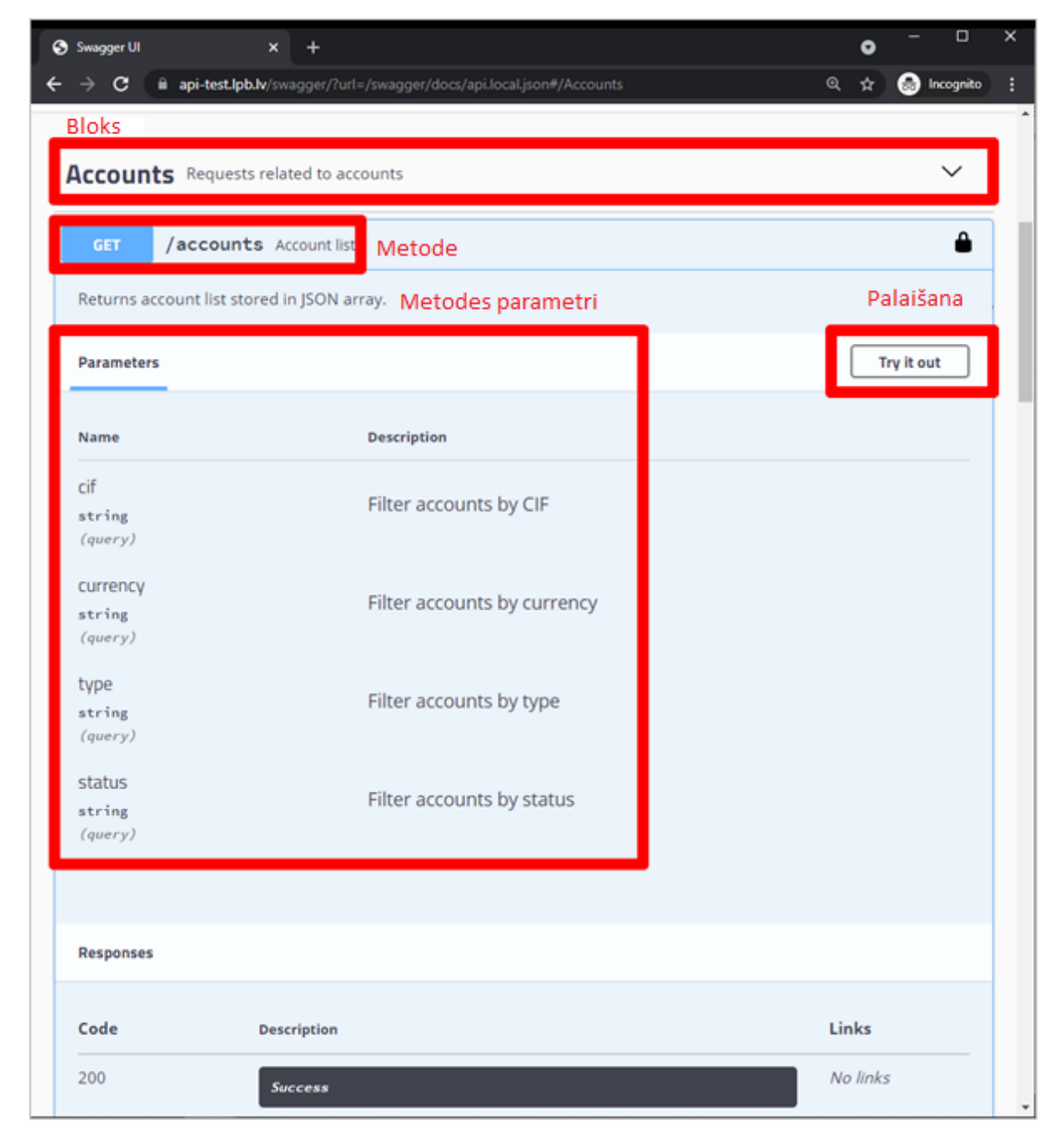

Pēc palaišanas **Swagger UI** attēlos gan pašu pieprasījumu, gan arī atbildes saturu un virsrakstus:

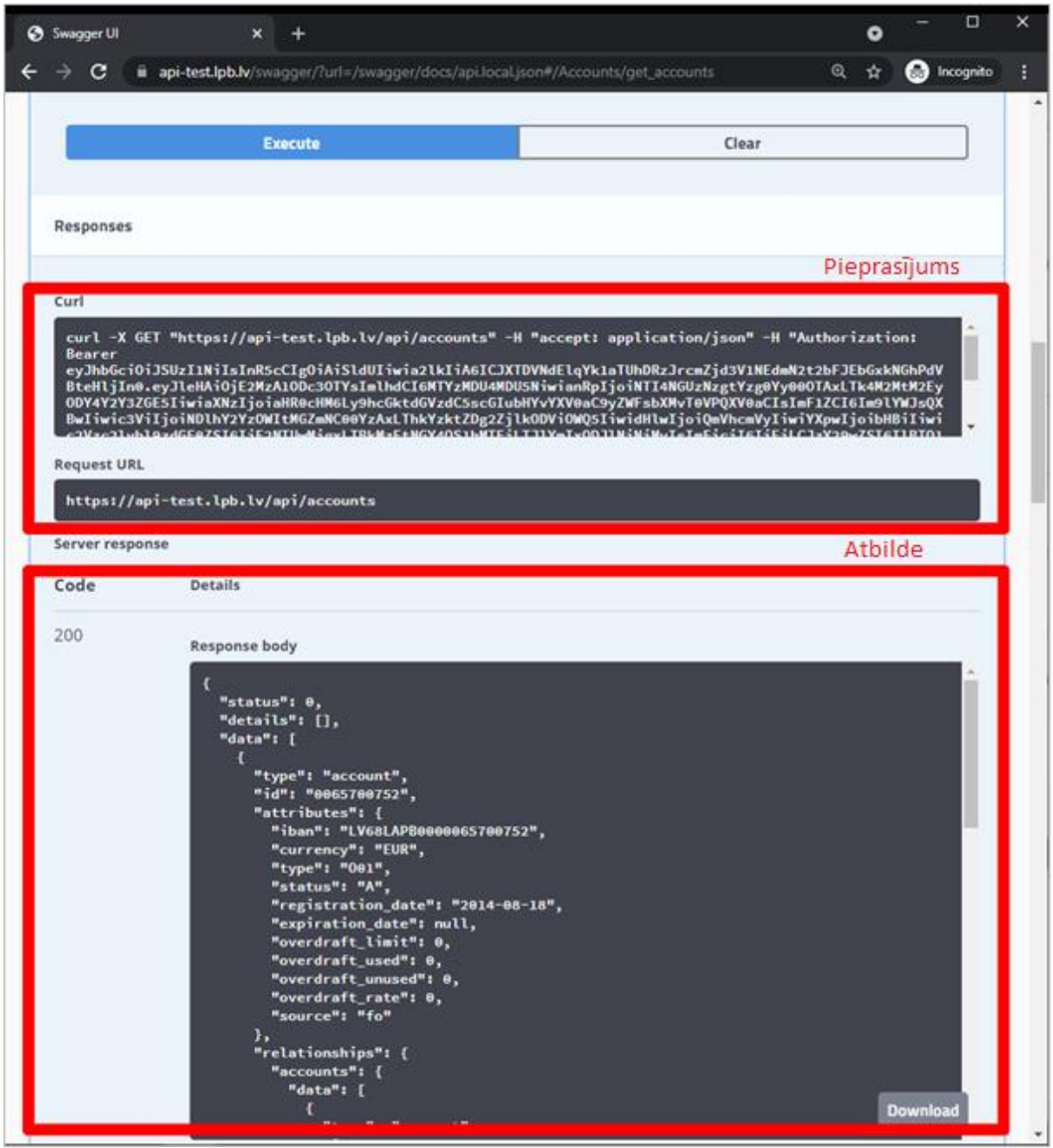

#### <span id="page-6-0"></span>**4. Pielikumi**

- 1.pielikums: "API. Konta pārskats".
- 2.pielikums: "API. Paroles atjaunošanas instrukcija".